УТВЕРЖДАЮ Начальник Управления автоматики и телемеханики ЦДИ – филиала ОАО «РЖД» \_\_\_\_\_\_\_\_\_\_\_\_ В.В.Аношкин  $\gg$  2020 г.

Центральная дирекция инфраструктуры – филиал ОАО «РЖД» Управление автоматики и телемеханики

# КАРТА ТЕХНОЛОГИЧЕСКОГО ПРОЦЕССА

### № КТП ЦШ 1286-2020

Аппараты управления. Электрическая централизация на базе микроЭВМ и программируемых контроллеров ЭЦ-МПК. Сопровождение и эксплуатация программных средств. Проверка настроек и стабильности работы прикладного ПО на контрольных задачах пользователя.

> \_\_\_\_\_\_\_\_\_\_\_\_\_\_\_\_\_\_\_\_\_\_\_\_\_\_\_ (код наименования работы в ЕК АСУТР)

Планово-предупредительное техническое обслуживание

(вид технического обслуживания (ремонта))

АРМ

(единица измерения)

 $\frac{7}{1}$ (количество листов) (номер листа)

 Разработал: Отделение автоматики и телемеханики ПКБ И Заместитель начальника отделения \_\_\_\_\_\_\_\_\_\_\_ И.В.Балабанов  $\langle \langle \rangle \rangle$  2020 г.

### **1. Состав исполнителей:**

Состав исполнителей на железнодорожных участках,

кроме малоинтенсивных:

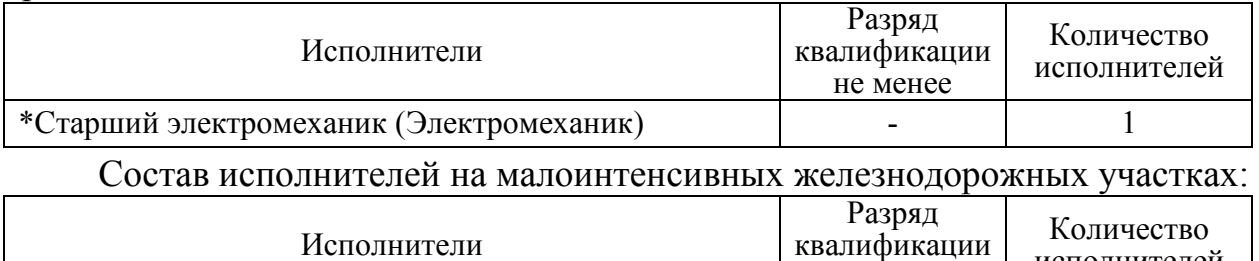

не менее \*Старший электромеханик инфраструктуры

(Электромеханик железнодорожной инфраструктуры) \*-далее – старший электромеханик (электромеханик).

#### **2. Условия производства работ**

2.1. Проверка настроек и стабильности работы прикладного ПО на контрольных задачах пользователя производится без прекращения функционирования системы.

2.2. Работа производится электротехническим персоналом, имеющим группу по электробезопасности при работе в электроустановках до 1000 В не ниже III, перед началом работ проинструктированным в установленном порядке.

2.3. К работе допускается обслуживающий персонал, прошедший специальную подготовку и выдержавший испытания в знаниях условий эксплуатации системы в соответствии с процедурами, принятыми в ОАО «РЖД».

**3. Средства защиты, измерений, технологического оснащения; монтажные приспособления, испытательное оборудование, инструменты, техническая документация** 

Руководство по эксплуатации ЦКЖТ 02-200-МПК РЭ;

Руководство оператора АРМ ШН.

### **4. Подготовительные мероприятия**

4.1. Подготовить техническую документацию, указанную в разделе 3.

4.2. Убедиться в отсутствии аварийной или предотказной индикации на АРМ ДСП. При наличии аварийной или предотказной индикации принять меры к выяснению и устранению причин.

### **5. Обеспечение безопасности движения поездов**

5.1. Проверка настроек и стабильности работы прикладного ПО на контрольных задачах пользователя производится в свободное от движения поездов время или технологическое «окно» с согласия дежурного по станции (далее – ДСП).

5.2. Работа на АРМ ДСП выполняется с оформлением записи в Журнале осмотра путей, стрелочных переводов, устройств сигнализации,

исполнителей

- 1

централизации и блокировки, связи и контактной сети формы ДУ-46 (далее – Журнал осмотра).

5.3. При выполнении работы обеспечить безопасность движения в соответствии с требованиями пункта 7.1 Инструкции по обеспечению безопасности движения поездов при технической эксплуатации устройств и систем СЦБ ЦШ-530-11, утвержденной распоряжением ОАО «РЖД» от 20 сентября 2011 г. № 2055р.

Примечание. Здесь и далее по тексту целесообразно проверить действие ссылочных документов. Если ссылочный документ заменен (изменен), то при пользовании данной картой технологического процесса следует руководствоваться заменяющим (измененным) документом. Если ссылочный документ отменен без замены, то применяется та часть текста, где не затрагивается ссылка на этот документ.

### **6. Обеспечение требований охраны труда**

6.1. При выполнении технологических операций следует руководствоваться требованиями «Инструкции по охране труда для электромеханика и электромонтера устройств сигнализации, централизации и блокировки в ОАО «РЖД» от 03 ноября 2015 № 2616р и «Правилами по охране труда при техническом обслуживании и ремонте устройств сигнализации, централизации и блокировки в ОАО «РЖД» (ПОТ РЖД-4100612-ЦШ-074-2015), утверждёнными распоряжением ОАО «РЖД» от 26 ноября 2015 г. №2765р.

ВНИМАНИЕ. Место работ должно иметь достаточное для их производства освещение. При необходимости следует применять переносные осветительные приборы.

### **7. Технология выполнения работ**

*7.1. Проверка настроек и стабильности работы прикладного ПО на контрольных задачах пользователя АРМ ДСП.* 

7.1.1. Оформить запись в Журнале осмотра.

Пример записи:

*В свободное от движения проездов время будет производиться проверка настроек и стабильности работы прикладного ПО на контрольных задачах пользователя АРМ ДСП.* 

*ШНС* 

*ДСП* 

7.1.2. Перезагрузить АРМ ДСП, находящийся в горячем резерве, для чего необходимо нажать на кнопку «Выключить компьютер» (Рисунок 1), затем нажать кнопку «Перезагрузить» (Рисунок 2).

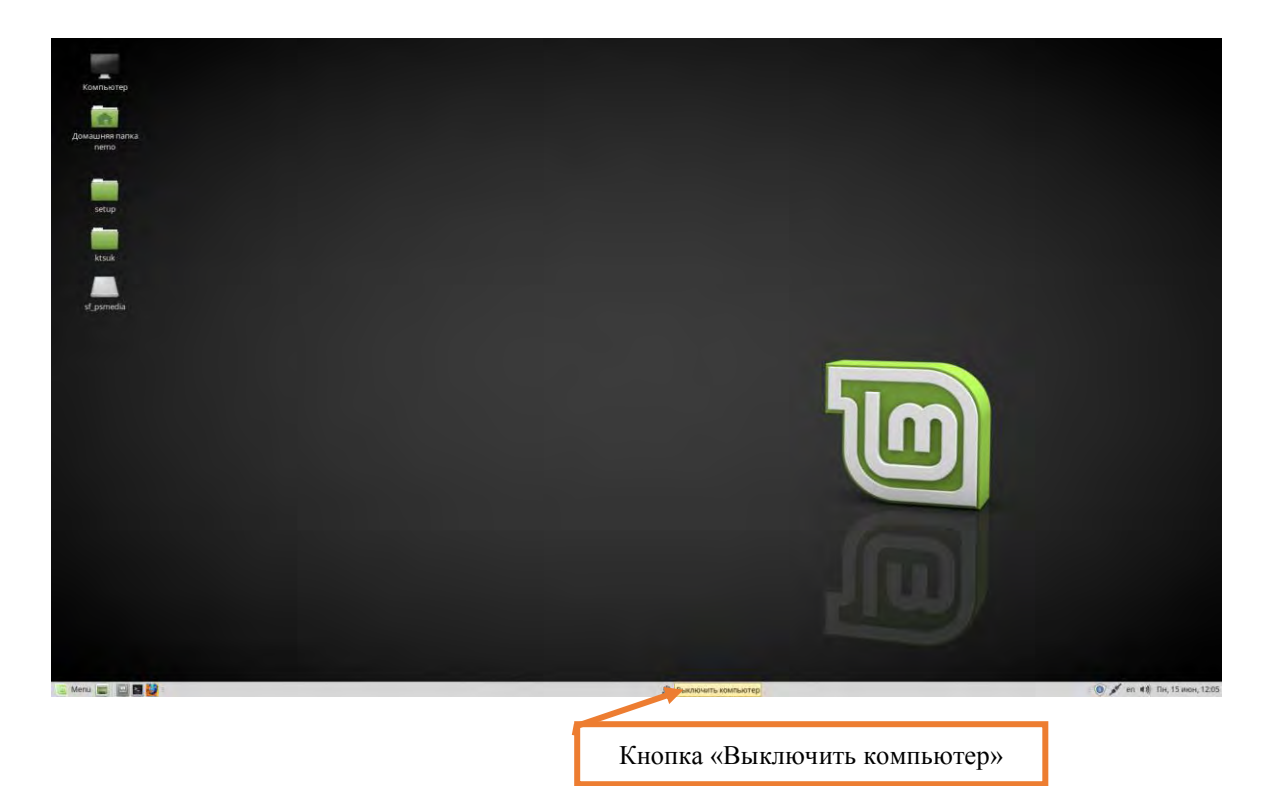

Рисунок 1. Кнопка «Выключить компьютер».

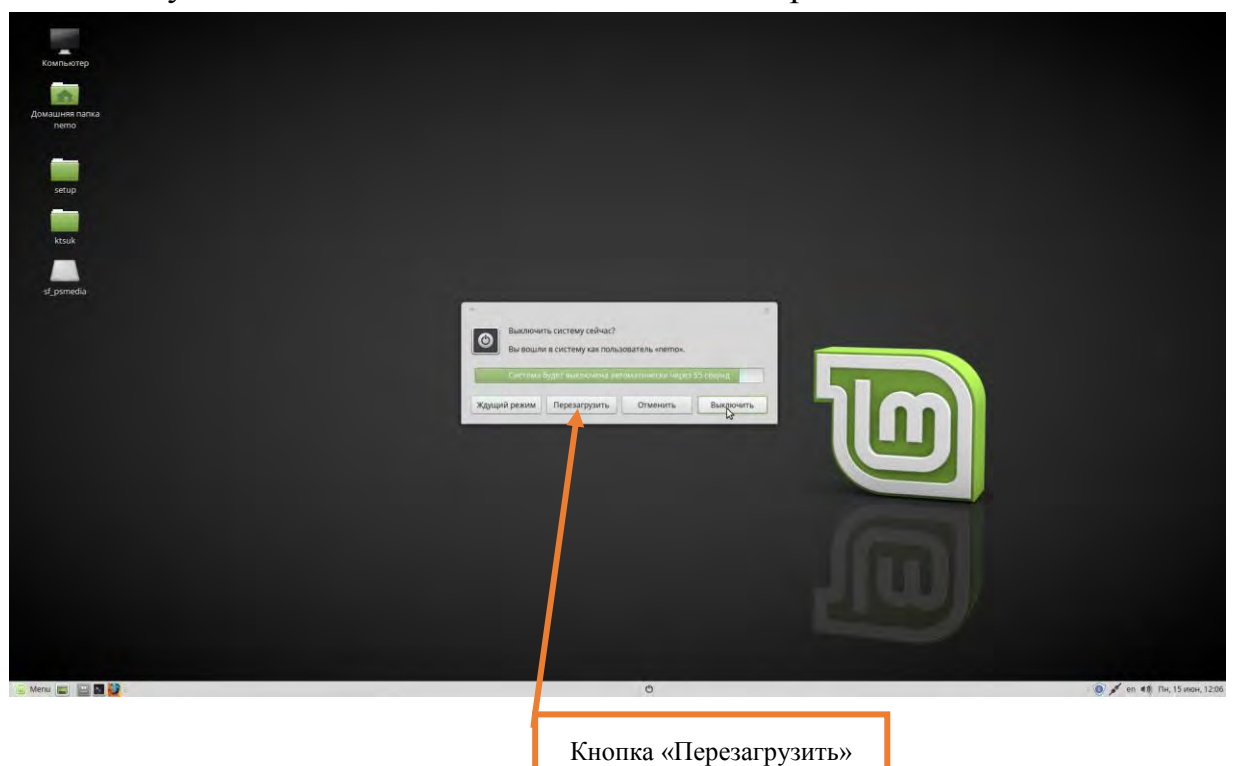

Рисунок 2. Кнопка «Перезагрузить».

7.1.3. Убедиться, что после перезагрузки автоматически загрузился АРМ ДСП, находившийся в горячем резерве.

7.1.4. Активировать АРМ ДСП и переключить управление станцией с основного АРМ ДСП на резервный, согласно карте технологического процесса КТП ЦШ 1278-2020.

7.1.5. Для проверки работы прикладного ПО необходимо задать

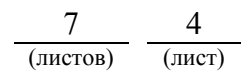

команды на различные виды объектов (Например: на перевод любой стрелки в плюсовое или в минусовое положение; на задание/отмену поездного маршрута; на задание/отмену маневрового маршрута).

ПРЕДУПРЕЖДЕНИЕ: Следить за выполнением задаваемых команд и соответствующим изменением индикации объектов на мониторе АРМ ДСП. В случае выявления отклонений или некорректного выполнения команд передать информацию диспетчеру дистанции СЦБ для организации оповещения разработчика системы (центра сервисного обслуживания) для принятия мер.

7.1.6. В соответствием с пунктами 7.1.2-7.1.5 провести проверку настроек и стабильности работы прикладного ПО на резервном АРМ ДСП.

7.1.7. По окончанию работы оформить запись в Журнале осмотра.

Пример записи:

*Произведена проверка настроек и стабильности работы прикладного ПО на контрольных задачах пользователя АРМ ДСП. Устройства проверены, работают нормально.* 

*ШНС ДСП* 

*7.2. Проверка настроек и стабильности работы прикладного ПО на контрольных задачах пользователя АРМ ШН.* 

7.2.1. Перезагрузить АРМ ШН, выполнив действия в соответствии с пунктом 7.1.2.

7.2.2. После перезагрузки выбрать один из ярлыков запуска АРМ ШН на «Рабочем столе» (Рисунок 3), нажать на него и проверить, что АРМ ШН загрузился, и появилась актуальная телесигнализация.

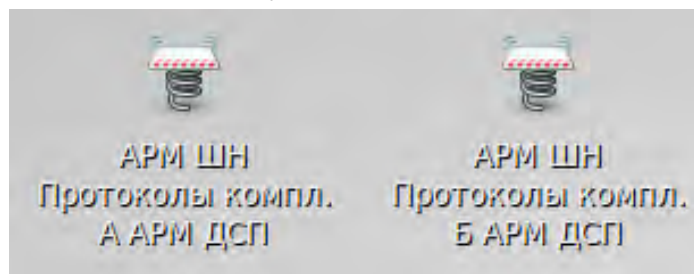

Рисунок 3. Запуск приложения на АРМ ШН

7.2.3. В главном меню приложения АРМ ШН выбрать вкладку «Диагностика» (Рисунок 4), затем войти в раздел «Автоматизированное Рабочее Место» (Рисунок 5).

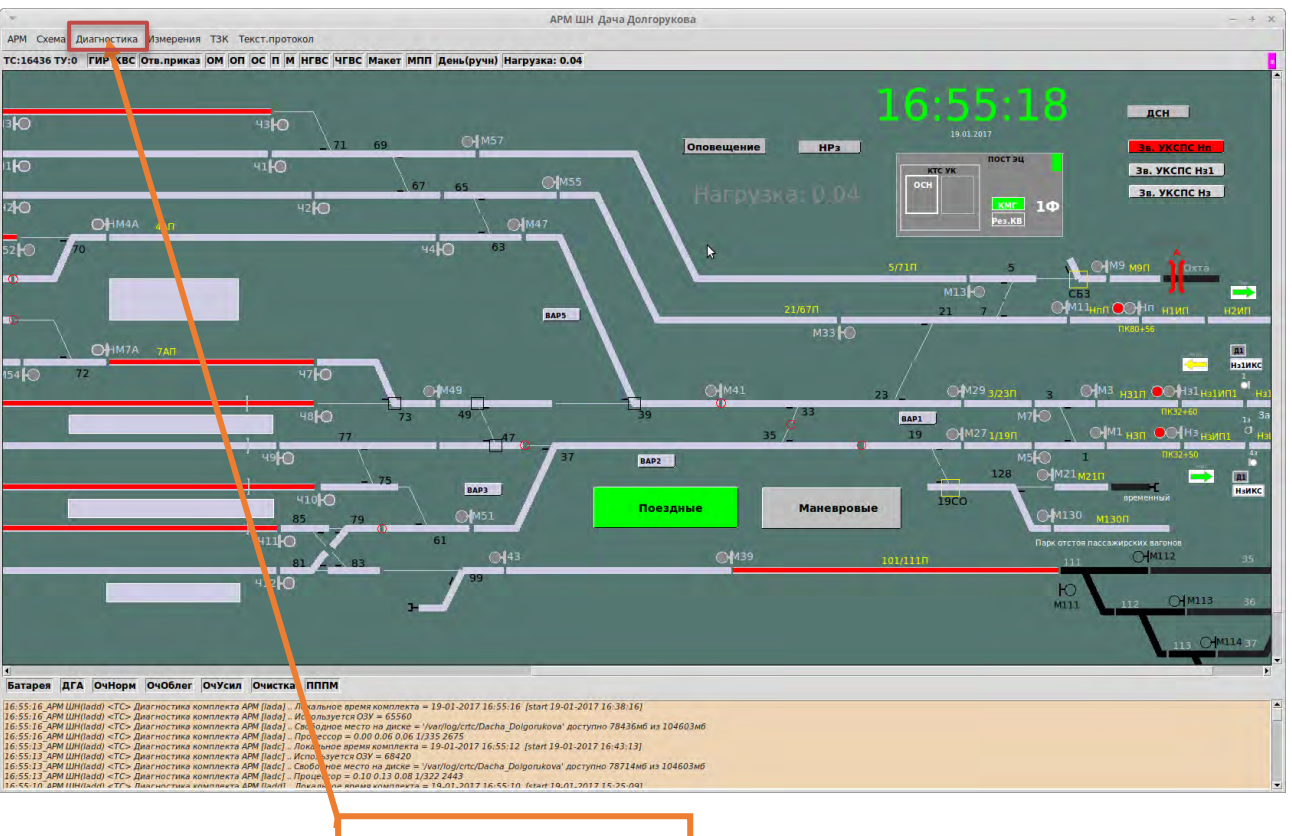

Вкладка «Диагностика»

### Рисунок 4. Вкладка «Диагностика».

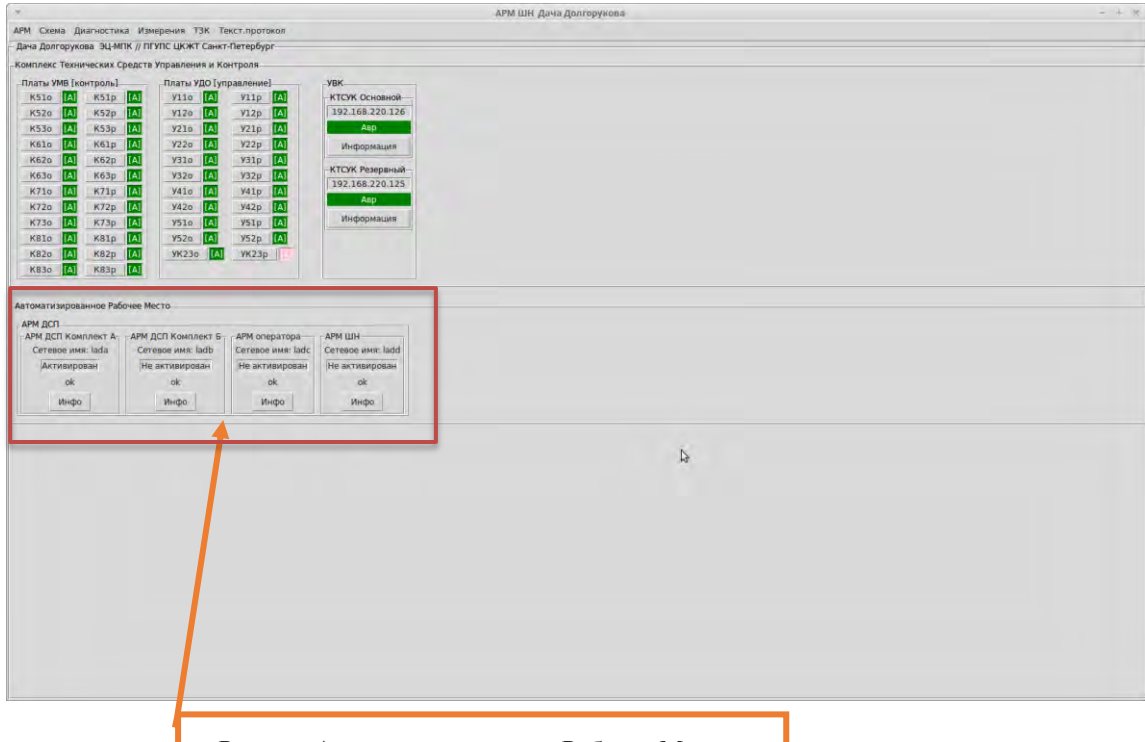

Раздел «Автоматизированное Рабочее Место»

Рисунок 5. Раздел «Автоматизированное Рабочее Место».

7.2.4. По каждому комплекту АРМ ДСП, АРМ оператора, АРМ ШН путем нажатия кнопки «Инфо» вызвать окно диагностической информации. В поле «Запущен» будет выведен момент времени запуска приложения

АРМ ДСП (Рисунок 6).

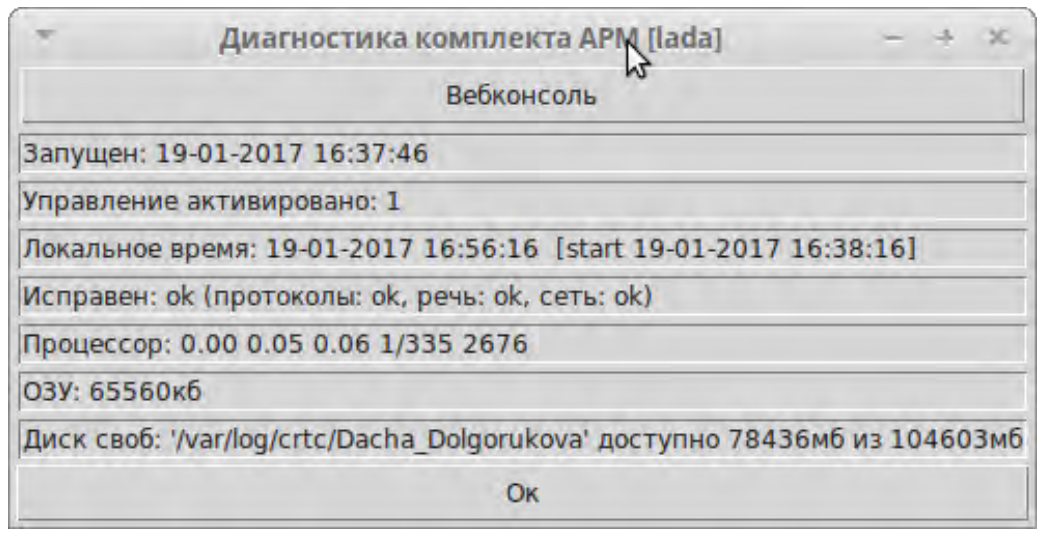

Рисунок 6. Окно диагностической информации АРМ.

7.3. В случае невозможности провести проверку настроек и стабильности работы прикладного ПО на контрольных задачах пользователя передать информацию диспетчеру дистанции СЦБ для организации оповещения разработчика системы (центра сервисного обслуживания) для принятия мер.

### **8. Заключительные мероприятия, оформление результатов работы**

После окончания проверки настроек и стабильности работы прикладного ПО на контрольных задачах пользователя оповестить ДСП об окончании работы, сделать запись в журнале ШУ-2 о проведенной работе и внести результаты выполнения работы в систему ЕК АСУИ в соответствии с требованиями, изложенными в разделе 4 «Порядка планирования, учета и контроля выполнения работ в хозяйстве автоматики и телемеханики», утверждённого распоряжением ОАО «РЖД» от 13 января 2020 г. №20/р.

Начальник отдела ПКБ И Е.Н. Иванов

Конструктор 1 категории ПКБ И В.В. Харламов

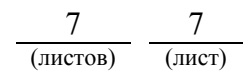

# ЛИСТ СОГЛАСОВАНИЯ

# № КТП ЦШ 1286-2020

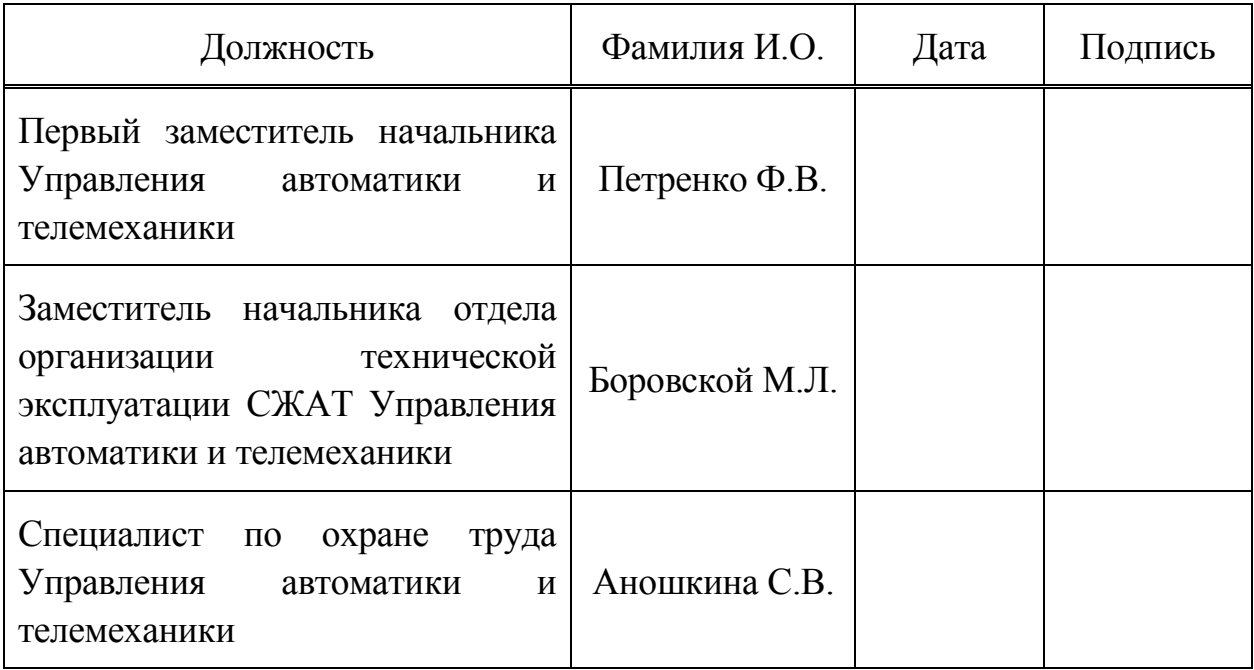